# **Generac Mobile Quick Start Guide Using the Learning Center**

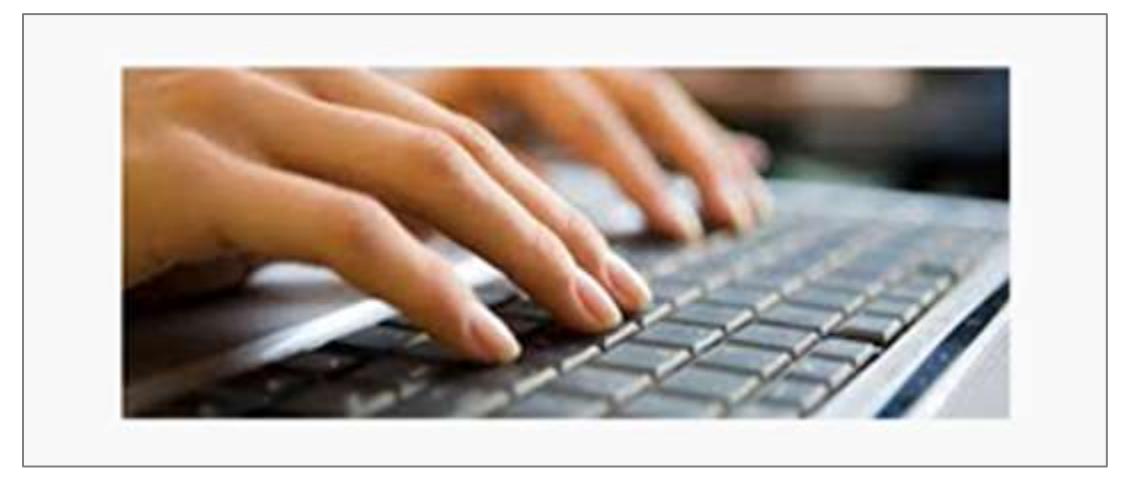

Rev. 02/05/19

THE **LEARNING CENTER** 

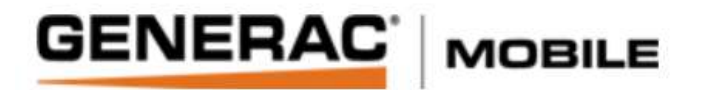

### **Table of Contents**

ľ

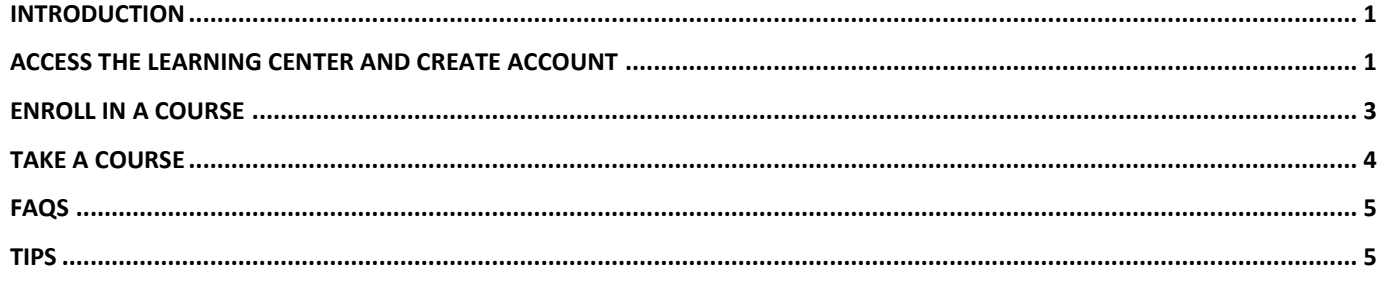

### <span id="page-2-0"></span>Introduction

Thank you for using the Learning Center, Generac's online training system. This guide is designed to show you the following: how to access the system, how to create an account, and how to enroll in and complete available courses. *Recommendation:* Use Google Chrome for your browser and a hard-wired internet connection when using the online training system.

### <span id="page-2-1"></span>Access the Learning Center and Create Account

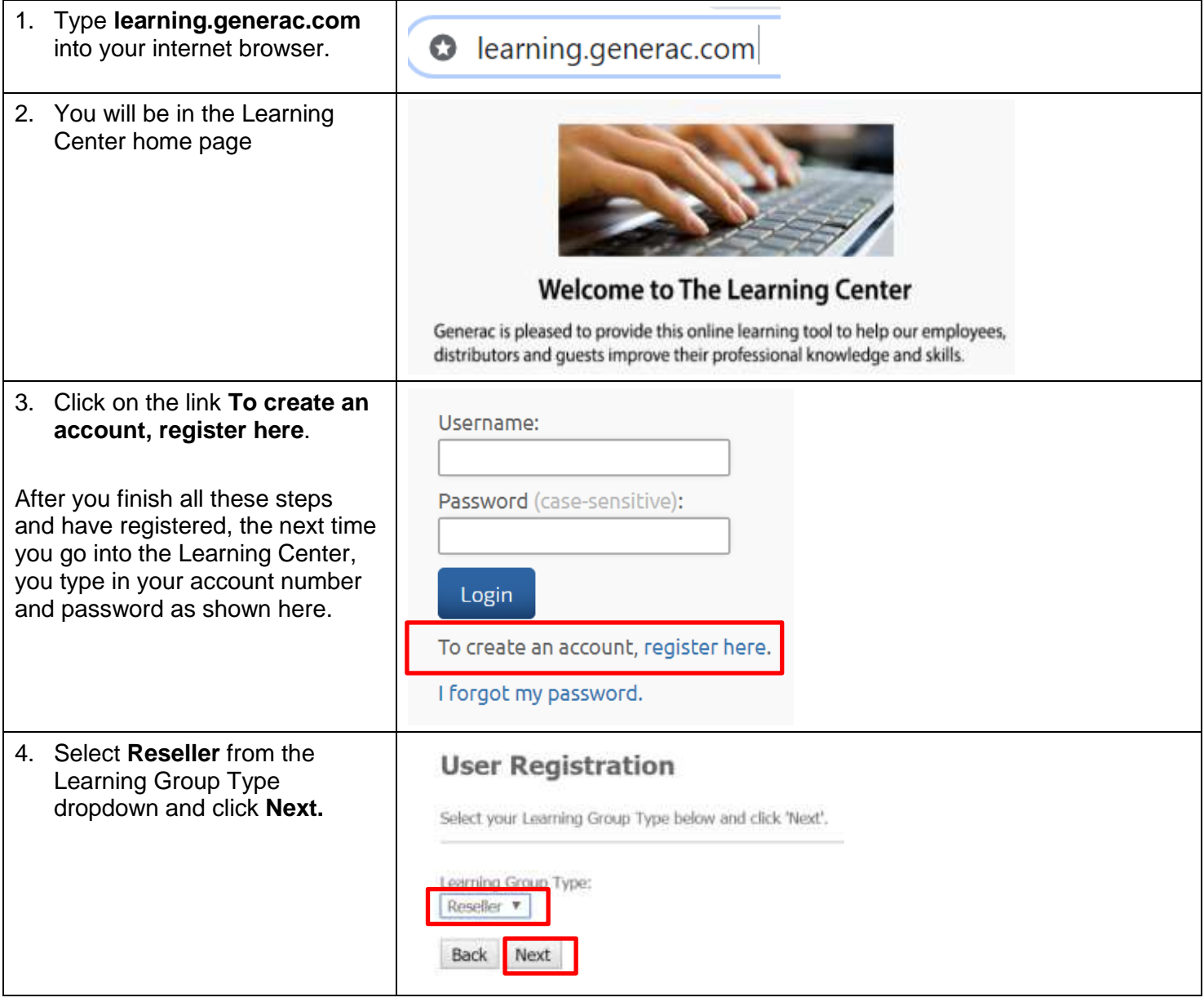

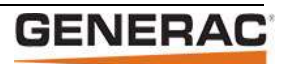

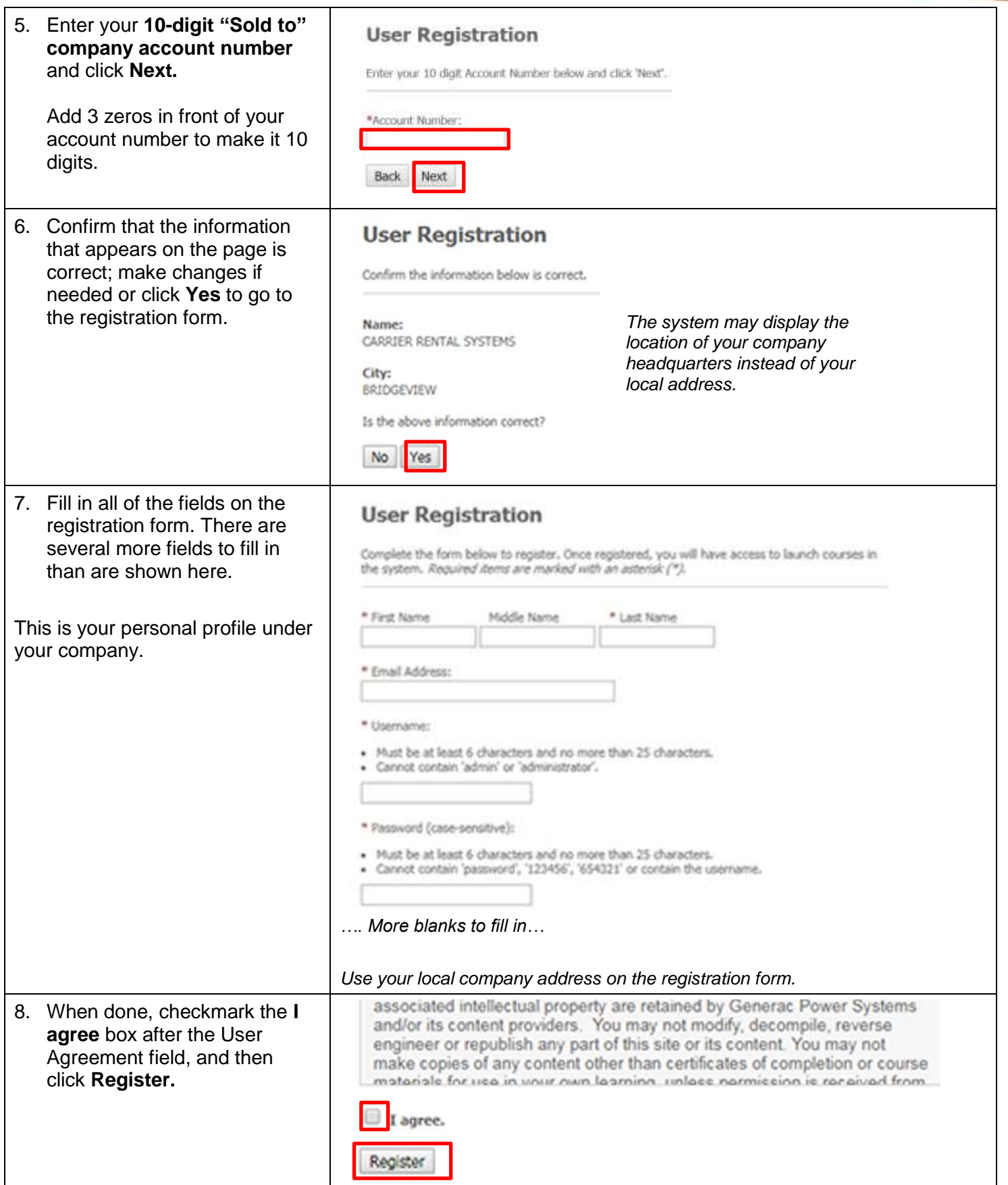

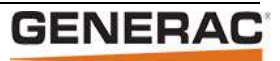

9. You should now have access to the system for taking courses. Click **Continue.**

#### **User Registration**

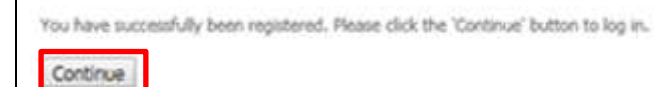

### <span id="page-4-0"></span>Enroll in a Course

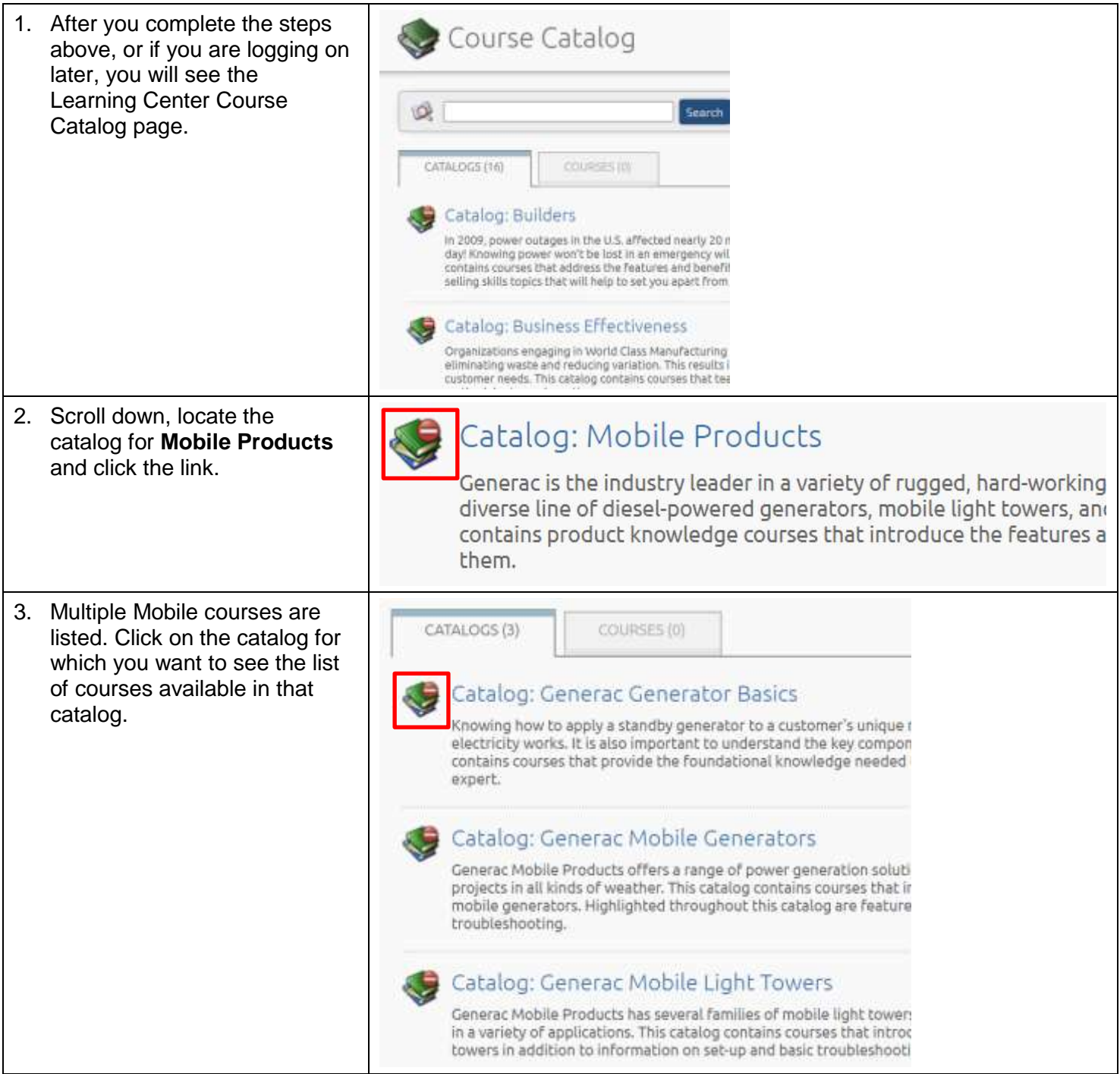

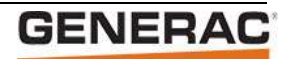

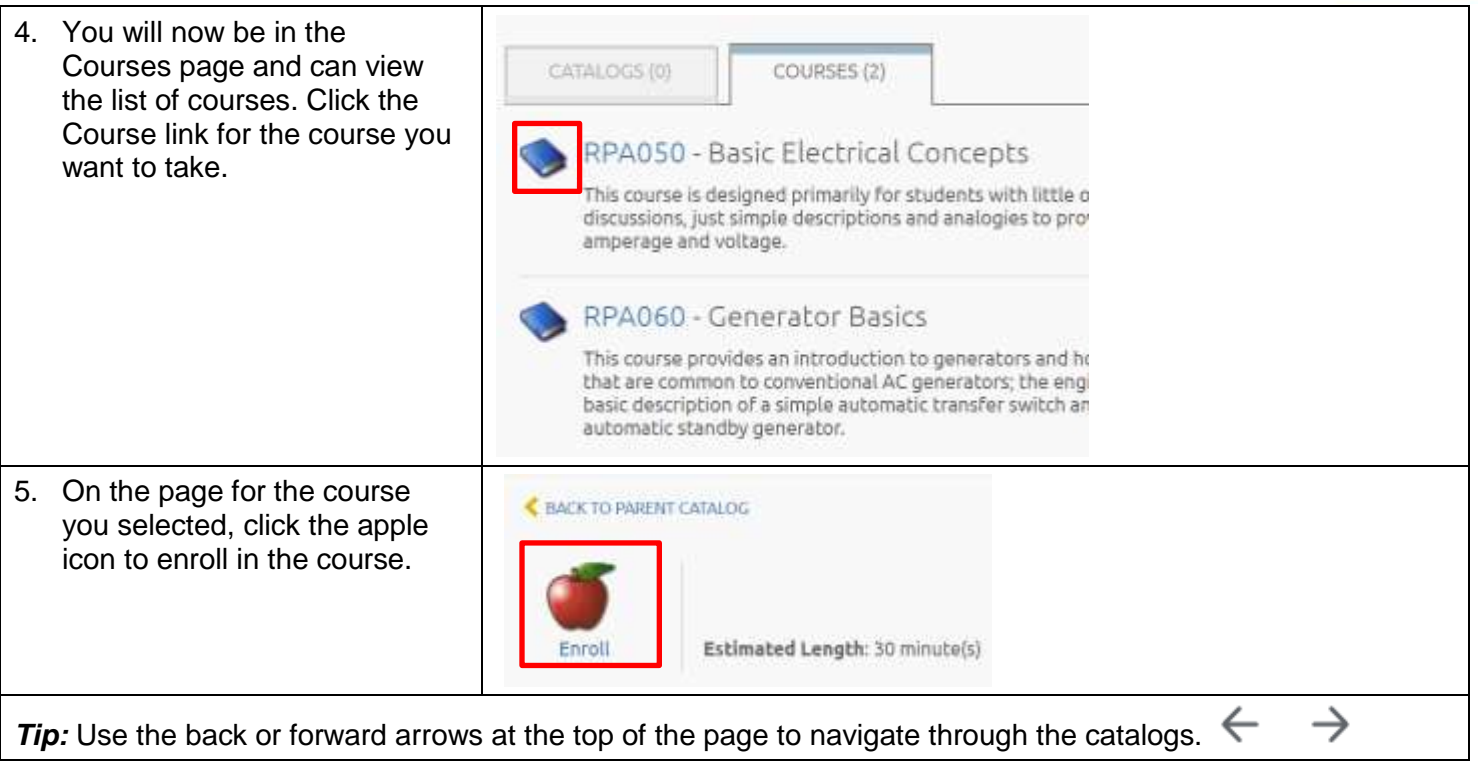

### <span id="page-5-0"></span>Take a Course

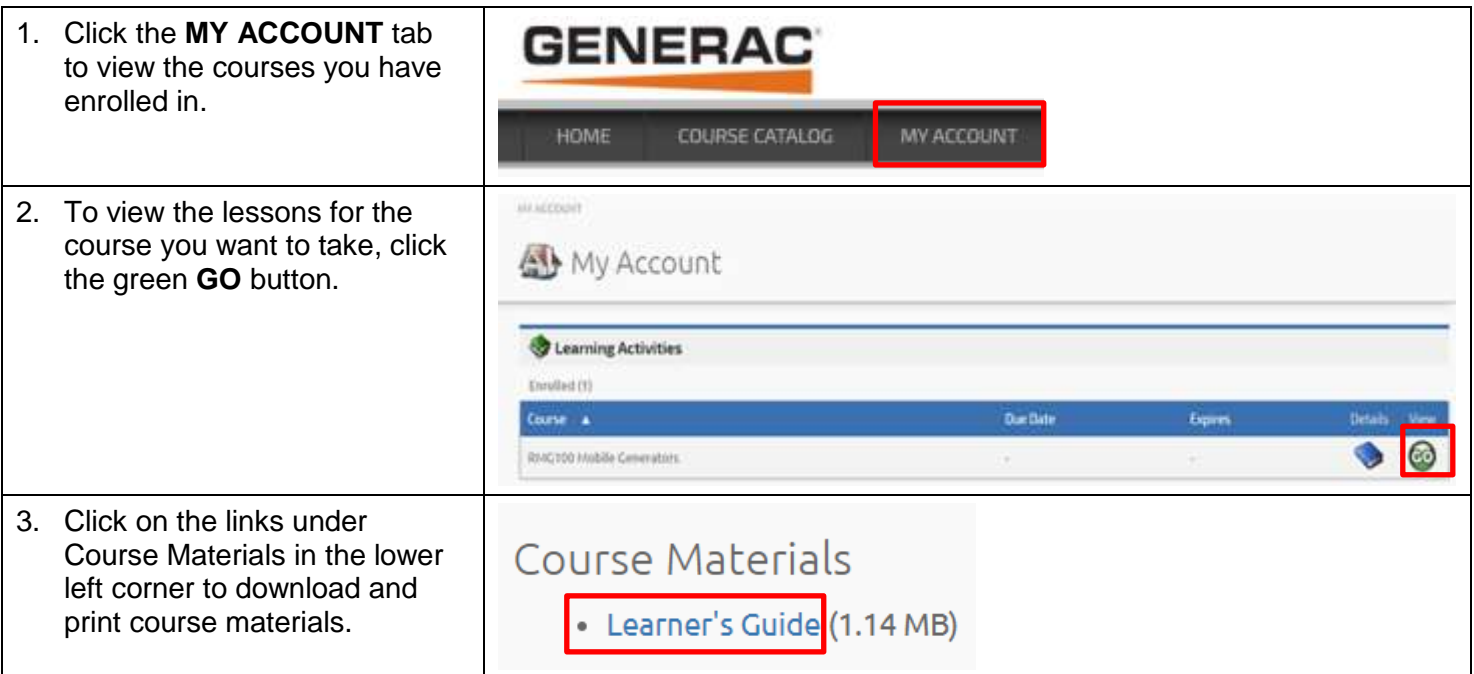

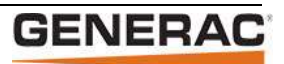

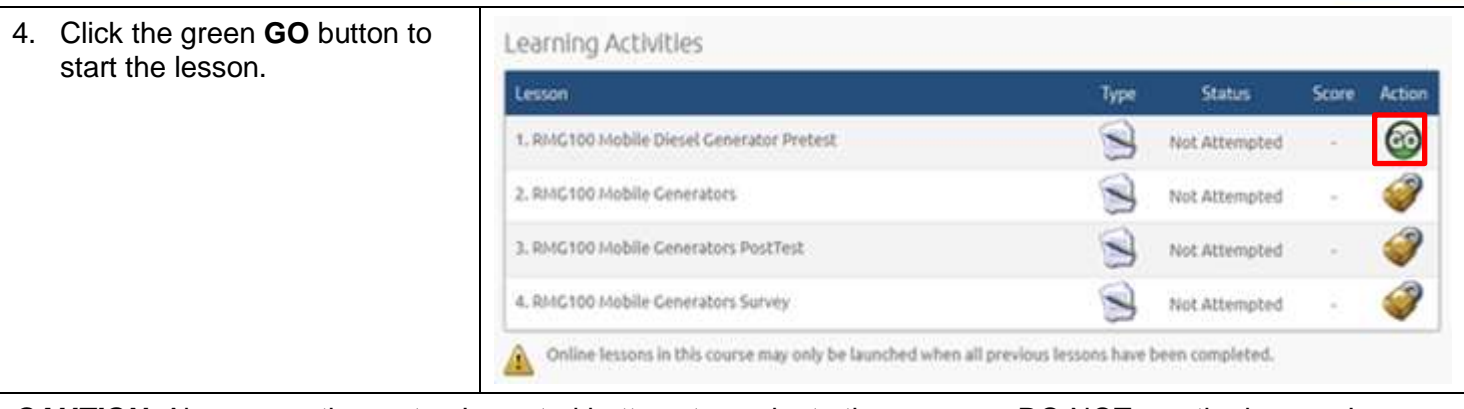

*CAUTION:* Always use the system's control buttons to navigate the program. DO NOT use the browser's back or refresh buttons. DO NOT close the main Learning Center screen.

When you exit the lesson, the screen will read "Processing Data…Please Wait." Wait for the screen to read "Data Saved…Click here to go to your My Account screen." Click the link to return to the course lesson list.

## <span id="page-6-0"></span>FAQs

You can find FAQs about the Learning Center on the Learning Center home page; just click the FAQ button in the top menu.

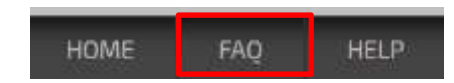

### <span id="page-6-1"></span>Tips

- If you forget your user name, please contact the Learning Center (contact information provided below)
- If you forget your password, click the *I forgot my password* link on the Learning Center home page. An email will be generated and sent to the email address listed on your Learning Center account
- WiFi connection may be used provided the signal is consistently strong and reliable
- iPads, iPhones, and similar mobile devices are NOT compatible with our online courses
- Do NOT have multiple browser windows open
- We recommend you use Google Chrome as your browser while working in the Learning Center

For more information or with any concerns, contact the Learning Center. Email [training@generac.com](mailto:training@generac.com) or call x.4114.

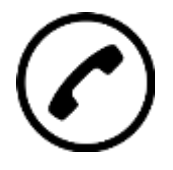

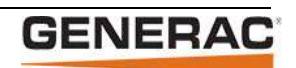